# Documentation

# speedo.

# **Champions – Best Shopify Clothing Store Theme**

First of all, thank you for purchasing our Shopify theme.

# Page Index

| 1. Installation Steps                                |
|------------------------------------------------------|
| 2. <u>Create a Page</u> 05                           |
| 3. <u>Create a blog</u> 07                           |
| 4. <u>Navigation Menu</u> 08                         |
| 5. <u>Recommended Images size</u> 09                 |
| 6. <u>Configuration Settings</u> 09                  |
| 6.1 <u>Default skin color settings</u> 09            |
| 6.2 <u>Font settings</u> 10                          |
| 6.3 <u>Theme settings</u> 11                         |
| 7. <u>Configuration All Section Settings</u> 12      |
| 7.1 <u>Announcement bar section settings</u> 12      |
| 7.2 <u>Header section settings</u> 13                |
| 7.3 <u>Custom announcement bar section settings.</u> |
| 7.4 <u>Slideshow section settings</u> 18             |
| 7.5 <u>Featured collection section settings</u> 20   |
| 7.6 <u>Rich text section settings</u> 22             |
| 7.7 <u>Collection list section settings</u> 24       |
| 7.8 <u>Multirow section settings</u> 26              |
| 7.9 <u>Multicolumn section settings</u> 28           |
| 7.10 Image Banner section settings                   |
| 7.11 <u>Blog posts section settings</u>              |

# **1. Installation Steps**

## Go to your store admin > Online store

- 1. Go to add theme option and upload the theme zip file to your store
- 2. Go to the publish option and publish the theme

| A Home            | 🙀 Online Store                                                                                                    |                                                                                                    |
|-------------------|----------------------------------------------------------------------------------------------------|----------------------------------------------------------------------------------------------------|
| Orders            |                                                                                                    |                                                                                                    |
| Products          | Themes                                                                                                    | <ul> <li>View your store</li> </ul>                                                                                                    |
| L Customers       |                                                                                                    |                                                                                                    |
| Content           |                                                                                                    |                                                                                                    |
| Finances          | THEK THEY SHOPPING ON INDERES DYER (7) THEY SHIPPING ON DEDUCES OVER (7) SALE DV DIT ALL THE CORE DANSE: 103-DV ALSH VE |                                                                                                    |
| II Analytics      |                                                                                                    | THE DESIGNED OVER 274 SALE DESIGN ALL, ADD OD                                                                                                    |
| G Marketing       |                                                                                                    |                                                                                                    |
| Discounts         |                                                                                                    | NEW BLANKS JUST<br>DROPPED<br>Lover spars for the start consense                                                                                                    |
|                   |                                                                                                    | Ser any control on a second or                                                                                                    |
| es channels       | > NEW BLANKS JUST DROPPED                                                                                               | show Now                                                                                                    |
| 🗃 Online Store म् | alquer ex. Sed matto sagitto placent cos.                                                                               |                                                                                                    |
| Themes            | SHOP NOW                                                                                                    |                                                                                                    |
| Blog posts        |                                                                                                    | SHOP TEES                                                                                                    |
| Pages             |                                                                                                    | undersigned and a statistic term of the statistic state and the state of the state of the state |
| Navigation        | Champions V-1.2.0 Current theme                                                                                         |                                                                                                    |
| Preferences       | Last saved. Vesterday at 1:26 am EST                                                                                    | ··· Customize                                                                                                    |
|                   | champions version 1.2.0 v                                                                                               |                                                                                                    |
| ps                | ×                                                                                                    |                                                                                                    |
|                   |                                                                                                    |                                                                                                    |
|                   | Theme library                                                                                                    | Add theme 🗸                                                                                                    |
|                   | These themes are only visible to you. You can switch to another theme by publishing it to your ston                     | e. 🕞 Visit Theme Store                                                                                                    |
|                   | Popular free themes                                                                                                    |                                                                                                    |
|                   | Made with core features you can easily customize—no coding needed.                                                      | Connect from GitHub                                                                                                    |
|                   |                                                                                                    |                                                                                                    |
| 🌣 Settings        |                                                                                                    |                                                                                                    |
|                   |                                                                                                    |                                                                                                    |
|                   |                                                                                                    |                                                                                                    |
|                   |                                                                                                    |                                                                                                    |
|                   |                                                                                                    |                                                                                                    |

# 2. Create a Pages

Go to your store admin > Online store > Pages > Add page button. Give the title of the page and content of the page then click on the save button.

| A Home                                    | 80  | line Store                                                                                                    |                                                                                                    | 율 …                                                                                                    |
|-------------------------------------------|-----|----------------------------------------------------------------------------------------------------|----------------------------------------------------------------------------------------------------|----------------------------------------------------------------------------------------------------|
| Orders  Products  Customers  Content      | P   | ges                                                                                                    |                                                                                                    | Add page                                                                                                    |
| Finances                                  |     | All                                                                                                    |                                                                                                    |                                                                                                    |
| R Marketing                               | (   | Q Filter Pages                                                                                                    |                                                                                                    | Visibility Visibility |
| Discounts     Sales channels              |     | Showing 6 Pages                                                                                                    |                                                                                                    |                                                                                                    |
| 窗 Online Store 员 ③                        |     | Thursday at 1:42 am                                                                                                    |                                                                                                    |                                                                                                    |
| Themes<br>Blog posts                      |     | About Us<br>Dec 22 at 7:47 am                                                                                                |                                                                                                    |                                                                                                    |
| Pages 1<br>Navigation<br>Preferences      |     | Size guide           Size Shoulder (In ) Chest [In ) XXS 24" 26" XS 26" 32" S 28" 34" M 30" 36" L           Dec 5 at 4:36 am | . 32° 38° XL 34° 40° 32XL 38° 42°                                                                                                    |                                                                                                    |
| Apps >                                    |     | Faq's<br>Nov 27 at 1:32 am                                                                                                   |                                                                                                    |                                                                                                    |
|                                           |     | Contact Us<br>Nov 27 at 1:31 am                                                                                              |                                                                                                    |                                                                                                    |
|                                           |     | Wishlist<br>Nov 27 at 1:31 am                                                                                                |                                                                                                    |                                                                                                    |
| Settings                                  |     |                                                                                                    | Learn more about pages                                                                                                    |                                                                                                    |
|                                           |     |                                                                                                    |                                                                                                    |                                                                                                    |
| A Home                                    |     | P Online Store                                                                                                    |                                                                                                    |                                                                                                    |
| <ul><li>Orders</li><li>Products</li></ul> |     | A →                                                                                                    | About Us   Duplicate                                                                                                    | View page More actions V C                                                                                                    |
| Customers Content                         |     | Title                                                                                                    | · · · · · ·                                                                                                    | ibility                                                                                                    |
| Finances                                  |     |                                                                                                    | noutlis                                                                                                    | Visible (as of 11/27/2023, 1:32 AM EST)                                                                                                    |
| III Analytics                             |     | Cont                                                                                                    | -                                                                                                    | Hidden                                                                                                    |
| Discounts                                 |     | *                                                                                                    |                                                                                                    | visibility date                                                                                                    |
| Sales channels                            | >   |                                                                                                    |                                                                                                    |                                                                                                    |
|                                           | ₽ ⊚ | W                                                                                                    | mat is Lorent ipsuin?                                                                                                    | ine store                                                                                                    |
| Themes<br>Blog posts                      |     | Lo                                                                                                    | rem losum is simply dummy text of the printing and typesetting industry   orem                                                                                                    | erne template                                                                                                    |
| > Pages                                   |     | an                                                                                                    | unknown printer took a galley of type and scrambled it to make a type                                                                                                    | iqn a template from your current theme                                                                                                    |
| Preferences                               |     |                                                                                                    | Ibere does it come from?                                                                                                    | lefine how the page is displayed.                                                                                                    |
| Apps                                      | >   |                                                                                                    |                                                                                                    | Customize template                                                                                                    |
|                                           |     | a p<br>Ric<br>Ioc<br>pa                                                                                                    | ontrary to popular belief. Lorem Ipsum is not simply random text. It has roots in<br>oiece of classical Latin literature from 45 BC, making it over 2000 years old.<br>chard McClintock, a Latin professor at Hampden-Sydney College in Virginia,<br>oked up one of the more obscure Latin words, consectetur, from a Lorem Ipsum<br>ssage, and going through the cites of the word in classical literature, discovered<br>a undoubtable source. |                                                                                                    |
|                                           |     | W                                                                                                    | /hy do we use it?                                                                                                    |                                                                                                    |
|                                           |     | of<br>a r                                                                                                    | s a long established fact that a reader will be distracted by the readable content<br>a page when looking at its layout. The point of using Lorem Ipsum is that it has<br>more-or-less normal distribution of letters, as opposed to using 'Content here,<br>ntent here', making it look like readable English.                                                                                                    |                                                                                                    |
| Settings                                  |     |                                                                                                    |                                                                                                    |                                                                                                    |

# 2.1 Create a wishlist page

# Go to your store admin > Online store > Pages > Add page button. Give the title of the page and theme template select as a wishlist then click on the save button.

| O Ordana                   |   |                                                                                  |                  |                                                                                  |
|----------------------------|---|----------------------------------------------------------------------------------|------------------|----------------------------------------------------------------------------------|
| Orders     Products        |   | ← Wishlist                                                                       | Duplicate        |                                                                                  |
| Customers                  |   |                                                                                  |                  |                                                                                  |
| Content                    |   | Title                                                                            | *                | Visibility                                                                       |
| Finances                   |   | Wishlist                                                                         | <u> </u>         | visibility                                                                       |
| II Analytics               |   | ANDINOL                                                                          |                  | O Visible (as of 11/27/2023, 1:31 AM ES                                          |
| G Marketing                |   | Content                                                                          |                  | O Hidden                                                                         |
| Discounts                  |   | ${} {} A \lor B I \underline{U} \equiv \Xi \Xi \Xi \Xi \lor \blacktriangle \lor$ | •                | Set visibility date                                                              |
| Sales channels >           |   | % ■ ✓ ■ ● ◎                                                                      |                  |                                                                                  |
| Online Store  Store Themes |   |                                                                                  |                  | Online store                                                                     |
| Blog posts                 |   |                                                                                  |                  | Theme template                                                                   |
| Pages                      |   |                                                                                  |                  | wishlist                                                                         |
| Navigation                 |   |                                                                                  |                  | Assign a template from your current then<br>to define how the page is displayed. |
| Preferences                |   |                                                                                  |                  | Customize template                                                               |
| Apps >                     |   | Search engine listing preview                                                    | Edit website SEO |                                                                                  |
|                            |   | Add a description to see how this Page might appear in a search engi             | ne listing       |                                                                                  |
|                            |   |                                                                                  |                  |                                                                                  |
|                            |   |                                                                                  |                  | Delete page                                                                      |
| Settings                   |   |                                                                                  |                  |                                                                                  |
|                            |   |                                                                                  |                  |                                                                                  |
| \$                         |   |                                                                                  |                  |                                                                                  |
| \$                         |   |                                                                                  |                  |                                                                                  |
| > continu                  | e |                                                                                  |                  |                                                                                  |
| > continu                  | e |                                                                                  |                  |                                                                                  |
| > continu                  | e |                                                                                  |                  |                                                                                  |
| > continu                  | e |                                                                                  |                  |                                                                                  |

# 2.2 Create a compare page

Go to your store admin > Online store > Pages > Add page button.
 Give the title of the page and theme template select as a compare then click on the save button.

| A Home                       | P Online Store |                                                                                                    |                  |                                                                                                    |
|------------------------------|----------------|----------------------------------------------------------------------------------------------------|------------------|----------------------------------------------------------------------------------------------------|
| Orders                       |                |                                                                                                    |                  |                                                                                                    |
| Products                     |                | ← Compare                                                                                                    | Duplicate        | Ø View page More actions      ✓      ✓     ✓     ✓     ✓     ✓     ✓     ✓     ✓     ✓     ✓     ✓     ✓     ✓     ✓     ✓     ✓     ✓     ✓     ✓     ✓     ✓     ✓     ✓     ✓     ✓     ✓     ✓     ✓     ✓     ✓     ✓     ✓     ✓     ✓     ✓     ✓     ✓     ✓     ✓     ✓     ✓     ✓     ✓     ✓     ✓     ✓     ✓     ✓     ✓     ✓     ✓     ✓     ✓     ✓     ✓     ✓     ✓     ✓     ✓     ✓     ✓     ✓     ✓     ✓     ✓     ✓     ✓     ✓     ✓     ✓     ✓     ✓     ✓     ✓     ✓     ✓     ✓     ✓     ✓     ✓     ✓     ✓     ✓     ✓     ✓     ✓     ✓     ✓     ✓     ✓     ✓     ✓     ✓     ✓     ✓     ✓     ✓     ✓     ✓     ✓     ✓     ✓     ✓     ✓     ✓     ✓     ✓     ✓     ✓     ✓     ✓     ✓     ✓     ✓     ✓     ✓     ✓     ✓     ✓     ✓     ✓     ✓     ✓     ✓     ✓     ✓     ✓     ✓     ✓     ✓     ✓     ✓     ✓     ✓     ✓     ✓     ✓     ✓     ✓     ✓     ✓     ✓     ✓     ✓     ✓     ✓     ✓     ✓     ✓     ✓     ✓     ✓     ✓     ✓     ✓     ✓     ✓     ✓     ✓     ✓     ✓     ✓     ✓     ✓     ✓     ✓     ✓     ✓     ✓     ✓     ✓     ✓     ✓     ✓     ✓     ✓     ✓     ✓     ✓     ✓     ✓     ✓     ✓     ✓     ✓     ✓     ✓     ✓     ✓     ✓     ✓     ✓     ✓     ✓     ✓     ✓     ✓     ✓     ✓     ✓     ✓     ✓     ✓     ✓     ✓     ✓     ✓     ✓     ✓     ✓     ✓     ✓     ✓     ✓     ✓     ✓     ✓     ✓     ✓     ✓     ✓     ✓     ✓     ✓     ✓     ✓     ✓     ✓     ✓     ✓     ✓     ✓     ✓     ✓     ✓     ✓     ✓     ✓     ✓     ✓     ✓     ✓     ✓     ✓     ✓     ✓     ✓     ✓     ✓     ✓     ✓     ✓     ✓     ✓     ✓     ✓     ✓     ✓     ✓     ✓     ✓     ✓     ✓     ✓     ✓     ✓     ✓     ✓     ✓     ✓     ✓     ✓     ✓     ✓     ✓     ✓     ✓     ✓     ✓     ✓     ✓     ✓     ✓     ✓     ✓     ✓     ✓     ✓     ✓     ✓     ✓     ✓     ✓     ✓     ✓     ✓     ✓     ✓     ✓     ✓     ✓     ✓     ✓     ✓     ✓     ✓     ✓     ✓     ✓     ✓     ✓     ✓     ✓     ✓     ✓     ✓     ✓     ✓     ✓     ✓     ✓     ✓     ✓     ✓     ✓     ✓     ✓     ✓     ✓     ✓     ✓     ✓     ✓     ✓ |
| Lustomers                    |                |                                                                                                    |                  |                                                                                                    |
| Content                      |                | Title                                                                                                    | *>               | Visibility                                                                                                    |
| Finances                     |                | Compare                                                                                                    |                  | • Visible (as of 1/11/2024, 1:42 AM EST)                                                                                                    |
| II Analytics                 |                | Content                                                                                                    |                  | Hidden                                                                                                    |
| R Marketing                  |                |                                                                                                    |                  | - maan                                                                                                    |
| Discounts     Sales channels |                | $\begin{array}{c c} & A \\ \hline \\ & A \\ \hline \\ & B \\ I \\ \hline \\ & B \\ \hline \\ & B \\ \hline \\ \\ & B \\ \hline \\ \\ & B \\ \hline \\ \\ \\ & B \\ \hline \\ \\ & B \\ \hline \\ \\ \\ \\ \\ \\ \\ \\ \\ \\ \\ \\ \\ \\ \\ \\ \\$ | •                | Set visibility date                                                                                                    |
|                              |                |                                                                                                    |                  | Online store                                                                                                    |
| P Online Store               |                |                                                                                                    |                  | Online store                                                                                                    |
| Themes<br>Blog posts         |                |                                                                                                    |                  | Theme template                                                                                                    |
|                              |                |                                                                                                    |                  | compare 🗘                                                                                                    |
| Navigation                   |                |                                                                                                    |                  | Assign a template from your current theme                                                                                                    |
| Preferences                  |                |                                                                                                    |                  | to define how the page is displayed.                                                                                                    |
|                              |                |                                                                                                    |                  | Customize template                                                                                                    |
| Apps >                       |                | Search engine listing preview                                                                                                    | Edit website SEO |                                                                                                    |
|                              |                | Add a description to see how this Page might appear in a search engine listi                                                                                                    | 20               |                                                                                                    |
|                              |                | Aud a description to see now this Page might appear in a search engine iso                                                                                                    | ng               |                                                                                                    |
| Settings                     |                |                                                                                                    |                  | Delete page Save                                                                                                    |
| w Jennigs                    |                |                                                                                                    |                  |                                                                                                    |
| >>> continu                  | e              |                                                                                                    |                  |                                                                                                    |
| >>> continu                  | e              |                                                                                                    |                  |                                                                                                    |
|                              |                |                                                                                                    |                  |                                                                                                    |
|                              |                |                                                                                                    |                  |                                                                                                    |
|                              |                |                                                                                                    |                  |                                                                                                    |

# 3. Create a blog

Go to your store admin > Online store > Blog posts > Add blog post button. Give the detail of the blog, upload the featured image and select the visibility visible option then click on the save button.

| A Home                                                                                                    | H         | Online Store          |                                                                                                    |                                                                                                    |                    |                                                          |             |         | Ę            | ņ |
|----------------------------------------------------------------------------------------------------|-----------|-----------------------|----------------------------------------------------------------------------------------------------|----------------------------------------------------------------------------------------------------|--------------------|----------------------------------------------------------|-------------|---------|--------------|---|
| Corders  Products  Customers                                                                                                    | E         | Blog posts            |                                                                                                    |                                                                                                    |                    | 🔓 Manage blogs                                           | 🕲 Manage co | mments  | dd blog post |   |
| Content Finances Analytics Marketing                                                                                                    |           | All<br>Q. Filter blog | posts                                                                                                    |                                                                                                    | Visibility ~ Tagge | d with $\checkmark$ Blog $\checkmark$                    | Author ~    | 🚖 Saved | ¶↓ Sort      |   |
| Discounts                                                                                                    |           | Showing 6 BI          | log posts                                                                                                    |                                                                                                    |                    |                                                          |             |         |              |   |
| Sales channels<br>同 Online Store 용 @<br>Themes                                                                                                    | )<br>9    |                       | LAUNCHING A NEW COLLECTION THIS WEEK!<br>themes zenonlabs — <u>News</u><br>Last edited: Monday at 1:19 am    |                                                                                                    |                    |                                                          |             |         |              |   |
| Blog posts 1<br>Pages<br>Navigation<br>Preferences                                                                                                    |           |                       | MAY'S MOST-LOVED / BESTSELLERS<br>themes zenoniabs — <u>News</u><br>Last edited: Monday at 1:18 am           |                                                                                                    |                    |                                                          |             |         |              |   |
| Apps                                                                                                    | >         | ġ                     | WHAT I WORE: WEEKLY ROUND UP<br>themes zenonlabs — <u>News</u><br>Last edited: Monday at 1:17 am             |                                                                                                    |                    |                                                          |             |         |              |   |
|                                                                                                    |           | -                     | THE BEST BUDGET MEN'S CLOTHING BRANDS<br>themes zenonlabs — <u>News</u><br>Last edited: Monday at 1:16 am    |                                                                                                    |                    |                                                          |             |         |              |   |
|                                                                                                    |           | -                     | THE BEST MEN'S LINEN SUIT FOR SUMMER<br>themes zenonlabs — <u>News</u><br>Last edited: Monday at 1:15 em     |                                                                                                    |                    |                                                          |             |         |              |   |
| 🏟 Settings                                                                                                    |           |                       | 23 THINGS NO MODERN MAN SHOULD OWN IN 20<br>themes zenonlabs — <u>News</u><br>Last edited: Monday at 1:15 am | 23                                                                                                    |                    |                                                          |             |         |              |   |
|                                                                                                    |           | P Online              | Class                                                                                                    |                                                                                                    |                    |                                                          |             |         |              |   |
| <ul> <li>Home</li> <li>Orders</li> <li>Products</li> <li>Customers</li> <li>Customers</li> <li>Content</li> <li>Finances</li> <li>Analytics</li> <li>Marketing</li> <li>Discounts</li> </ul> Sales channels Biog posts <ul> <li>Pages</li> <li>Navigation</li> <li>Preferences</li> </ul> Apps | ,<br>\$ @ |                       |                                                                                                    | C LAUNCHING A NEW COLLECTION THIS WEEK!   Title   LAUNCHING A NEW COLLECTION THIS WEEK!   Content   Image: State of the state of the state of | venenatis          | Visibility Visibility Visible (a Hidden Set visibility c | late        |         |              |   |
|                                                                                                    |           |                       |                                                                                                    | Excerpt<br>Add a summary of the post to appear on your home page or blog.                                                                                                    | Add Excerpt        | Organization<br>Author<br>themes zen                     |             |         |              |   |
| Settings                                                                                                    |           |                       |                                                                                                    | Search engine listing preview                                                                                                    | Edit website SEO   | Blog                                                     |             |         |              |   |

# 4. Navigation Menu

- Go to your store admin > Online store > Navigation > Add menu option.
- Give the title of the menu and add menu items you want in your store then click on the save button.

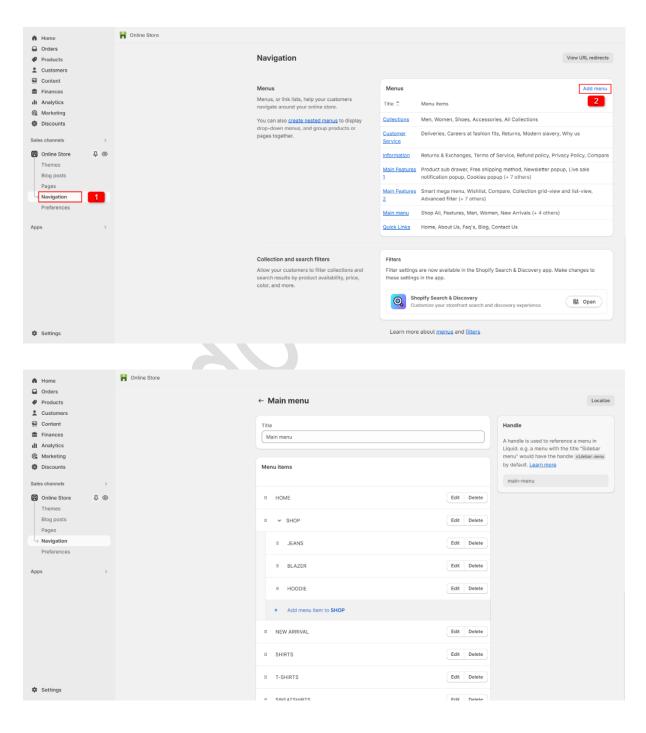

# 5. Recommended Images size

- 1. Header section logo image size is (169 X 23)px
- 2. Slideshow section main banner size is (2850 X 1200)px
- 3. Featured collection section product image size is (1275 X 1275)px
- 4. Collection list section image size is (1160 X 1600)px
- 5. Multirow section image size is (1820 X 1440)px
- 6. Multicolumn section icon image size is (30 X 24)px
- 7. Image banner section image size is (2730 X 825)px
- 8. Blog section image size is (1740 X 1140)px

# 6. Configuration Settings

Go to your store admin > Online store > Themes > Customize option

# 6.1 Default skin color settings

Go to Customize > Theme settings > Colors

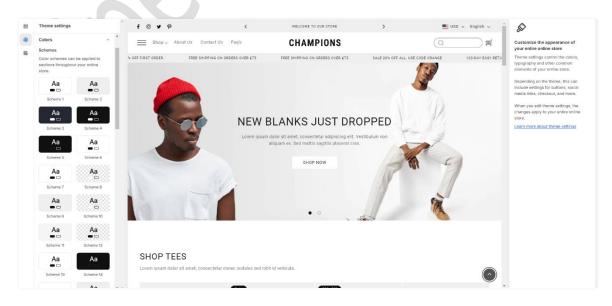

# 6.2 Font settings

# Go to Customize > Theme settings > Typography

| Theme settings                                                                                                    | Headings: Y                                 |
|----------------------------------------------------------------------------------------------------|---------------------------------------------|
| Typography ^<br>Headings                                                                                                    | the heading<br>use other for<br>font option |
| Enable/Disable Theme Font<br>If you want use other font then<br>disable this option and choose a<br>font from below font option | below optic<br>Body: You o<br>want.         |
| Font                                                                                                    |                                             |
| Roboto                                                                                                    |                                             |
| Regular                                                                                                    |                                             |
| Change                                                                                                    |                                             |
| Selecting a different font can affect<br>the speed of your store.<br>Learn more about system fonts.                             | 2                                           |
| Font size scale                                                                                                    |                                             |
| • 100 %                                                                                                    |                                             |
| Body                                                                                                    |                                             |
| Font                                                                                                    |                                             |
| Roboto                                                                                                    |                                             |
| Regular                                                                                                    |                                             |
| Change                                                                                                    |                                             |
| Selecting a different font can affect<br>the speed of your store.<br>Learn more about system fonts.                             |                                             |

**Headings:** You can enable and disable the heading font here. If you want to use other fonts then disable the theme font option and select the font from the below option.

**Body:** You can select the body font you want.

# 6.3 Theme settings

# Go to Customize > Theme settings

| Theme settings        |        | Logo: You can set the header logo and favicon icon from                                                |
|-----------------------|--------|----------------------------------------------------------------------------------------------------|
| Logo                  | ~      | here.                                                                                                  |
| Colors                | ~      | Header navigation menu: You can set the header                                                         |
| Typography            | ~      | navigation menu from here. (Note: If the desktop menu type is selected as a drawer then this menu will |
| Layout                | ~      | work.)                                                                                                 |
| Animations            | ~      | Layout: You can set store layout here.                                                                 |
| Buttons               | ~      |                                                                                                    |
| Variant pills         | ~      | Animation: You can set animation settings here.                                                        |
| Inputs                | ~      | Products cards: You can set all product card settings from                                             |
| Product cards         | ~      | here.                                                                                                  |
| Collection cards      | ~      | Collection cards: You set the all collection list settings                                             |
| Blog cards            | ~      | from here.                                                                                             |
| Content containers    | ~      | Blog cards: You set the blog card settings from here.                                                  |
| Media                 | ~      |                                                                                                    |
| Dropdowns and pop-ups | ~      | Media: You can set almost all the image settings from here.                                            |
| Drawers               | ~      |                                                                                                    |
| Badges                | ~      | <b>Cart:</b> You can configure cart drawer settings from here.                                         |
| Brand information     | ~      | Newsletter popup: You can set newsletter popup                                                         |
| Social media          | $\sim$ | enable/disable settings from here.                                                                     |
| Search behavior       | $\sim$ | Product grid swatch: You can set product page variant                                                  |
| Currency format       | $\sim$ | (Ex: Color) swatch settings from here.                                                                 |
| Cart                  | $\sim$ | Product notification popup: You can enable/disable                                                     |
| Newsletter popup      | $\sim$ | product notification from here.                                                                        |
| Product grid swatch   | $\sim$ | Cookies popup: You can configure cookies popup                                                         |
| Wishlist              | ~      | settings from here.                                                                                    |
| Checkout              | ~      | Wishlist: You can configure wishlist page settings                                                     |
| Custom CSS            | ~      | from here.<br><b>Compare:</b> You can configure compare page settings                                  |
| Theme style           | ~      | from here.                                                                                             |
|                       |        |                                                                                                    |

# 7. Configuration All Section Settings

# 7.1 Announcement bar section settings

#### f 🛛 🛩 🦻 WELCOME TO OUR STORE 📕 USD 🗸 🛛 English 🗸 Go to Customize > Announcement bar section ... Announcement bar Color Scheme: Select the color scheme for Color scheme the announcement bar. Aa Scheme 2 Edit Change 🗸 Show separator line: Enable the option to To edit all your theme's colors, go to display announcement bar bottom line. your color theme settings Show separator line Social media icons Social media icons: Enable the Show icons To display your social media accounts, on desktop option to display the social icons. link them in your theme settings. Show icons on desktop Announcements Country/Region selector: Enable Auto-rotate announcements the **country/region selector** option to display Change every 5 s a currency. • Country/region selector To add a country/region, go to your Language selector: Enable the language market settings. Enable country/region selector **selector** option to display a language. Language selector To add a language, go to your language settings. Enable language selector Go to Customize > Announcement bar > Announcement block section

| Announcement           | ••• |
|------------------------|-----|
| Text                   |     |
| WELCOME TO OUR STORE   |     |
| Link                   | 8   |
| Paste a link or search |     |

**Text:** Set text for the announcement bar block you want.

**Link:** Set the redirection link for the announcement bar block you want.

# 7.2 Header section settings

Shop -> About Us Contact Us Faq's

**CHAMPIONS** 

#### Go to Customize > Header section

| Desktop logo position                                                                                                    |                                |
|----------------------------------------------------------------------------------------------------|--------------------------------|
| C                                                                                                    |                                |
| Wildle left                                                                                                    | ۵ )                            |
| Edit your logo in theme settings                                                                                                    |                                |
| Menu                                                                                                    |                                |
|                                                                                                    |                                |
| 🛛 Main menu 🖒                                                                                                    |                                |
| Menu                                                                                                    |                                |
| Change 🗸                                                                                                    |                                |
|                                                                                                    |                                |
| Desktop menu type                                                                                                    |                                |
| Drawer                                                                                                    | \$                             |
| Menu type is automatically optimobile.                                                                                                    | mized for                      |
| Sticky header                                                                                                    |                                |
| On scroll up                                                                                                    | 0                              |
| Show separator line                                                                                                    |                                |
| Show separator line                                                                                                    |                                |
| Color                                                                                                    |                                |
| Color scheme                                                                                                    |                                |
| Aa Scheme 6                                                                                                    |                                |
| Edit                                                                                                    |                                |
| Change 🗸                                                                                                    |                                |
| To edit all your theme's colors,                                                                                                    | go to your                     |
| color theme settings.                                                                                                    | -                              |
| Menu color scheme                                                                                                    |                                |
| Aa Scheme 7                                                                                                    |                                |
| Edit                                                                                                    |                                |
| Change 🗸                                                                                                    |                                |
| To edit all your theme's colors,                                                                                                    | go to your                     |
| color theme settings.                                                                                                    |                                |
| Social icon bg color<br>#231F20                                                                                                    | 8                              |
| Social icon color<br>#FFFFF                                                                                                    |                                |
| Social icon bg hover colo                                                                                                    | r e                            |
| N777777                                                                                                    |                                |
| Social icon hover color<br>#FFFFFF                                                                                                    | 8                              |
| Country/region selector                                                                                                    |                                |
| To add a country/region, go to y                                                                                                    | our                            |
| market settings.                                                                                                    |                                |
| Enable country/region selec                                                                                                    | ctor                           |
| Language selector                                                                                                    |                                |
|                                                                                                    |                                |
| To add a language, go to your                                                                                                    |                                |
| language settings.                                                                                                    |                                |
| To add a language, go to your<br>language settings.                                                                                                    |                                |
| language settings.  Enable language selector Social media icons                                                                                                    |                                |
| Ianguage settings,     Enable language selector     Social media icons     To display your social media ac.                                                                                                    | counts, link                   |
| Language settings.  Enable language selector  Social media icons  To display your social media act them in your <u>theme settings</u> .                                                                                                    | counts, link                   |
| language settings,     Enable language selector     Social media icons     To display your social media ac-                                                                                                    | counts, link                   |
| Language settings.  Enable language selector  Social media icons  To display your social media act them in your <u>theme settings</u> .                                                                                                    | counts, link                   |
| Enguage settings.     Enable language selector Social media icons To display your social media act them in your <u>theme settings</u> .     Show icons on desktop                                                                                                    | counts, link                   |
| Ianguage settings.         Enable language selector         Social media icons         To display your social media actions         them in your theme settings.         Show icons on desktop         More menu settings                                                                                                    | counts, link                   |
| Ianguage settings.         Enable language selector         Social media icons         To display your social media actions         them in your theme settings.         Show icons on desktop         More menu settings         Enable/disable more menu                                                                                                    |                                |
| Ianguage settings.         Enable language selector         Social media icons         To display your social media actions         them in your theme settings.         Show icons on desktop         More menu settings         Enable/disable more menu         More menu limit         Select the range from which point                                                                                                    | 5                              |
| Ianguage settings.         Enable language selector         Social media icons         To display your social media actions         To display your theme settings         Show icons on desktop         More menu settings         Enable/disable more menu         More menu limit                                                                                                    | 5                              |
| Ianguage settings.         Enable language selector         Social media icons         To display your social media actions         them in your theme settings.         Show icons on desktop         More menu settings         Enable/disable more menu         More menu limit         Select the range from which point                                                                                                    | 5                              |
| Ianguage settings.         Enable language selector         Social media icons         To display your social media actitions.         To display your social media actitions.         Show icons on desktop         More menu settings         Enable/disable more menu         More menu limit         Select the range from which power menu.                                                                                                    | 5                              |
| Ianguage settings.         Enable language selector         Social media icons         To display your social media actions         To display your social media actions         Image: State of the settings         Show icons on desktop         More menu settings         Enable/disable more menu         More menu limit         Select the range from which powant to add more menu.         Mobile layout         Mobile logo position                                          | 5                              |
| Ianguage settings.         Enable language selector         Social media icons         To display your social media actitude         them in your theme settings         Show icons on desktop         More menu settings         Enable/disable more menu         More menu limit         Select the range from which power want to add more menu.         Mobile layout         Mobile logo position         Center       L                                                            | 5<br>sition you                |
| Ianguage settings.         Enable language selector         Social media icons         To display your social media actitude         them in your theme settings         Show icons on desktop         More menu settings         Enable/disable more menu         More menu limit         Select the range from which powant to add more menu.         Mobile layout         Mobile logo position         Center       L         Spacing                                                | 5<br>sition you                |
| Ianguage settings.         Enable language selector         Social media icons         To display your social media actitem in your theme settings.         Show icons on desktop         More menu settings         Enable/disable more menu         More menu limit         Select the range from which powant to add more menu.         Mobile lagout         Mobile logo position         Center       L         Spacing         Bottom margin                                       | sition you<br>eft              |
| Ianguage settings.         Enable language selector         Social media icons         To display your social media actitude         them in your theme settings         Show icons on desktop         More menu settings         Enable/disable more menu         More menu limit         Select the range from which porwant to add more menu.         Mobile layout         Mobile logo position         Center       L         Spacing                                               | 5<br>sition you                |
| Ianguage settings.         Enable language selector         Social media icons         To display your social media actimem in your theme settings.         Show icons on desktop         More menu settings         Enable/disable more menu         More menu limit         Select the range from which powart to add more menu.         Mobile layout         Mobile logo position         Center       L         Spacing         Bottom margin                                       | sition you<br>eft              |
| Ianguage settings.         Enable language selector         Social media icons         To display your social media actitude         them in your theme settings         Show icons on desktop         More menu settings         Enable/disable more menu         More menu limit         Select the range from which power want to add more menu.         Mobile layout         Mobile logo position         Center       L         Spacing         Bottom margin                      | sition you<br>eft              |
| Ianguage settings.         Enable language selector         Social media icons         To display your social media actitude         them in your theme settings         Show icons on desktop         More menu settings         Enable/disable more menu         More menu limit         Select the range from which porwant to add more menu.         Mobile layout         Mobile logo position         Center       L         Spacing         Bottom margin         Section padding | sition you<br>eft              |
| Ianguage settings.         Enable language selector         Social media icons         To display your social media actimem in your theme settings.         Show icons on desktop         More menu settings         Enable/disable more menu         More menu limit         Select the range from which powant to add more menu.         Mobile lago position         Center       L         Spacing         Bottom margin         Section padding         Top padding                 | S<br>sition you<br>eft<br>0 px |

**Desktop logo position:** Select the suitable option for your store header. You can change the menu and logo position using this option. (Note: Add/upload logo from theme settings.)

(Q

Ē

Menu: Select the menu for navigation.

**Desktop menu type:** Select the style for the menu.

**Sticky header:** Select the option for sticky header.

**Color scheme:** Select a color scheme for the header section.

Menu color scheme: Select a color scheme for the menu.

**Country/Region selector:** Enable the **country/region selector** option to display a currency.

Language selector: Enable the language selector option to display a language.

Social media icons: Enable the show icons on desktop option to display the social media icon in the desktop view.

More Menu Settings: Enable/disable more menu: Enable this option to display the more menu.

Mobile Layout Settings:

Mobile logo position: Select the logo position in mobile view

#### Custom mega menu settings

#### (Q) How to enable a custom mega menu?

**Answer:** Go to your store "Admin > Online store > Themes > Customize > Header" section. (Note: Here you have to select "Custom mega menu" from the "Desktop menu type" option.)

#### (Q) How to enable a custom mega menu in drawer menu?

**Answer:** If you selected the "Drawer" menu from the "Desktop menu type" option then follow the below path.

Go to your store "Admin > Online store > Themes > Customize > Theme settings > Header navigation menu" option.

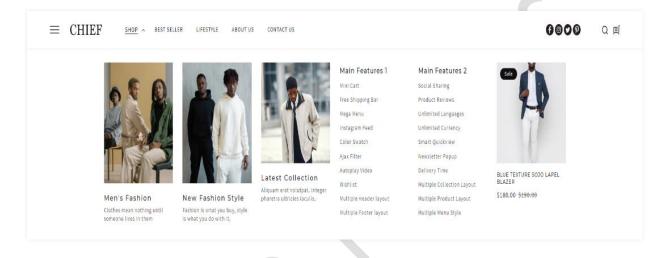

>>> Continue...

>>> Continue...

Go to Customize > Header > Mega menu block

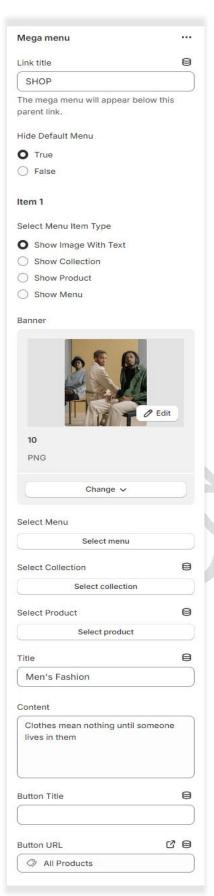

Link title: Give the proper link title name, So mega menu appears in this link below.

**Hide default menu:** If you want to hide the default menu then select the true option.

#### Item 1 settings:

Select menu item type: Here you can see 4 options available. you can use only one option from the list.

**Banner:** Select the image you want to show it. (Note: If select menu item type is selected as a **Show image with text** option then it will work.)

Select Menu: Select the menu you want to show it. (Note: If select menu item type is selected as a Show Menu option then it will work.)

**Select Collection:** Select the collection you want to show it. (Note: If select menu item type is selected as a **Show Collection** option then it will work.)

Select Product: Select the product you want to show it. (Note: If select menu item type is selected as a Show Product option then it will work.)

Title: Set the title text. Content: Set the content text. Button Title: Set the button title text. Button URL: Set the redirection link for the button.

# **7.3 Custom announcement bar section settings**

| Go to <b>Customize &gt; Custo</b> | om announcement bar section                              |
|-----------------------------------|----------------------------------------------------------|
| Custom announcement bar           | Auto-rotate slides: Enable the option for rotating text. |
| ext alignment                     | Text alignment: Set text position you want.              |
| Center Color scheme               | <b>Color Scheme:</b> Select the color scheme for         |
| Aa Scheme 2<br>Edit               | the announcement bar.                                    |
| Change 🗸                          |                                                          |

Go to Customize > Custom announcement bar > Announcement block section

| Announcement                     |   |
|----------------------------------|---|
| Text                             |   |
| Free shipping on orders over £75 |   |
| Link                             | 8 |
| Paste a link or search           |   |
|                                  |   |

**Text:** Set text for the announcement bar block you want.

**Link:** Set the redirection link for the announcement bar block you want.

# 7.4 Slideshow section settings

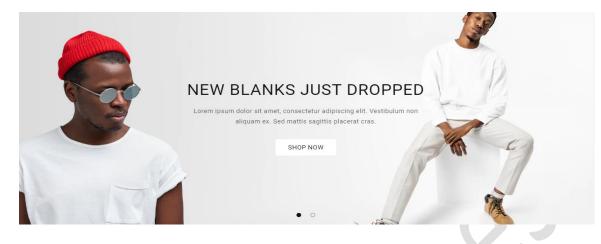

#### Go to Customize > Slideshow section

| Slideshow                                                    |    |  |
|--------------------------------------------------------------|----|--|
| Layout                                                       |    |  |
| Full width                                                   | ۵  |  |
| Slide height                                                 |    |  |
| Adapt to first image                                         | ۵) |  |
| Pagination style                                             |    |  |
| Dots                                                         | ۵) |  |
| Auto-rotate slides                                           |    |  |
| Change slides every                                          |    |  |
|                                                              | 5s |  |
| Animations                                                   |    |  |
| Image behavior                                               |    |  |
| None                                                         | ۵) |  |
| Mobile layout  Show content below images on                  |    |  |
| mobile                                                       |    |  |
| Accessibility                                                |    |  |
| Slideshow description                                        |    |  |
| Slideshow about our brand                                    |    |  |
| Describe the slideshow for customer<br>using screen readers. | S  |  |

Layout: Select the layout you want.

**Slide height:** Select the slide image height you want.

**Pagination style:** Select the pagination style you want.

Enable the **auto-rotates slides** option for rotating images.

You can set any time between ranges for rotating the image.

Animation: Select the image behavior option you want.

Mobile layout settings: Show content below images on mobile: If you want to show the content below images on mobile view, select this option.

#### Go to Customize > Slideshow > Slideshow block section

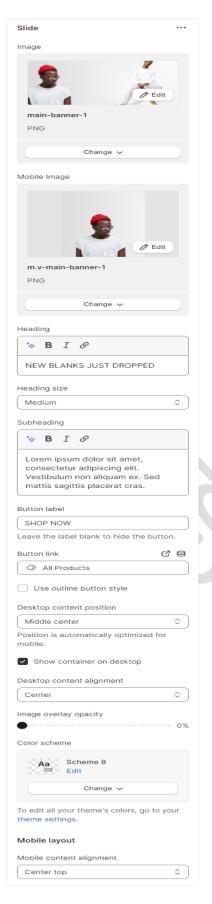

Image: Add/upload the image you want. (Recommended image size is 2850 X 1200)

Mobile Image: Add/upload the image for mobile devices. (Recommended image size is 750 X 850)

Heading: Set the heading text you want.

Subheading: Set the subheading text you want.

Button label: Set the button label you want.

Button link: Set the redirection link of the button.

**Desktop content position:** Set the content position on the desktop.

**Desktop content Alignment:** Set the content alignment on the desktop.

**Color scheme:** Select the color scheme for content. When you use this option then enable the **Show container on the desktop** option.

#### Mobile Layout:

**Mobile content alignment:** Set the content alignment on the mobile view.

# **7.5 Featured Collection section settings**

#### SHOP TEES

Lorem ipsum dolor sit amet, consectetur donec sodales sed nibh id vehicula.

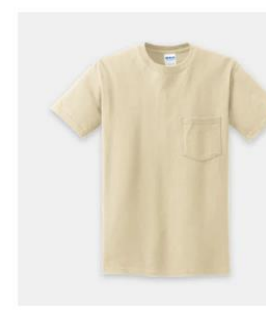

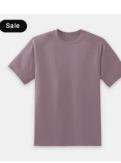

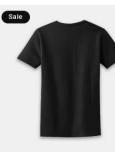

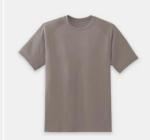

PURE COTTON HEAVYWEIGHT T-SHIRT \$48.00

OVERSIZED TEE - PEARL PINK \$50.00 \$40.00

OVERSIZED TEE - BLACK \$69.00 \$59.00

LOOSE FIT CREW-NECK COTTON T-SHIRT \$0.00

>>> continue...

>>> continue...

>>> continue...

Go to Customize > Featured collection section

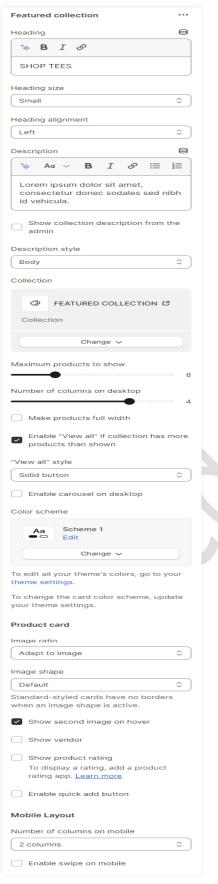

Heading: Set the heading text you want.

**Description:** Set the description text you want.

If you want to **show collection description from admin** then enable the option.

**Collection:** Select the products collection from collection list.

If you want to set the product section to be full width then enable the **make products full width** option.

Enable the **carousel on desktop** option for a slider on desktop view.

**Color scheme:** Select the color scheme option for the section.

#### **Product Card Settings:-**

Image shape: Select the image shape you want.

Image ratio: Select the image ratio you want.

Show second image on hover: Enable the option to show a second image on mouse hover.

**Show product rating:** Enable the option to display the rating.

**Enable quick add button:** Enable the option to display the quick add button on the products.

# 7.6 Rich text section settings

Share information about your brand with your customers. Describe a product, make announcements, or welcome customers to your store.

#### Go to Customize > Rich text section

| Rich text •                                                    |    |
|----------------------------------------------------------------|----|
| Desktop content position                                       |    |
| Center ≎                                                       |    |
| Position is automatically optimized for mobile.                |    |
| Content alignment                                              |    |
| Center                                                         |    |
| Color scheme                                                   |    |
| Aa Scheme 9<br>Edit                                            |    |
| Change 🗸                                                       |    |
| To edit all your theme's colors, go to<br>your theme settings. |    |
| Make section full width                                        |    |
| Section padding                                                |    |
| Top padding                                                    |    |
|                                                                | рх |
| Bottom padding                                                 | рх |
|                                                                |    |

**Desktop content position:** Set the desktop content position you want.

**Content alignment:** Set the content alignment you want.

**Color scheme:** Select the color scheme for the section.

Enable the option for make the section full width.

**Top padding:** Set the top padding for the section top spacing.

**Bottom padding:** Set the bottom padding for the section bottom spacing.

#### Go to Customize > Rich text > Rich text block section

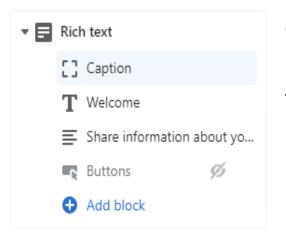

Caption: Set the caption text you want.
Heading: Set the heading text you want.
Text: Set the description you want.
Buttons: Set the buttons label and redirection link you want.

# 7.7 Collection list section settings

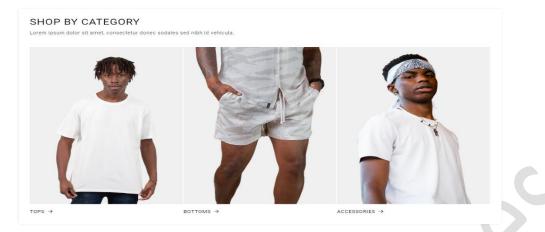

#### Go to Customize > Collection list section

| Collection list                                                                | •••  |
|--------------------------------------------------------------------------------|------|
| Heading                                                                        |      |
| 🍾 B I 🔗                                                                        |      |
| SHOP BY CATEGORY                                                               |      |
| Heading size                                                                   |      |
| Small                                                                          | ۵)   |
| Description                                                                    | 8    |
| 🍫 A¤ ∨ B I & 🚍                                                                 | 1    |
| Lorem ipsum dolor sit amet,<br>consectetur donec sodales sed r<br>id vehicula. | hibh |
| Heading alignment                                                              |      |
| Left                                                                           | \$   |
| Image ratio                                                                    |      |
| Adapt to image                                                                 | ۵)   |
| Add images by editing your collection                                          | s.   |
| Learn more                                                                     |      |
| Number of columns on desktop                                                   |      |
|                                                                                | 3    |
| Color scheme                                                                   |      |
|                                                                                |      |
| Aa Scheme 1<br>Edit                                                            |      |
|                                                                                |      |
| Change 🗸                                                                       |      |
| To edit all your theme's colors, go to y theme settings.                       | our  |
| To change the card color scheme, up<br>your theme settings.                    | date |
| Enable "View all" button if list incl<br>more collections than shown           | udes |
| Mobile Layout                                                                  |      |
| Number of columns on mobile                                                    |      |
| 1 column                                                                       | ۵    |
| Enable swipe on mobile                                                         |      |

Heading: Set the heading text you want.

**Description:** Set the description text you want.

Heading alignment: Select the heading alignment you want.

Image ratio: Select the image ratio you want.

Set the **number of columns** on the desktop device.

Color scheme: Select the color scheme you want.

Enable view all option to display view all button.

Mobile Layout Settings:-Set the number of columns on the mobile device.

Enable swipe on mobile option for slider.

#### Go to Customize > Collection list > Collection block section

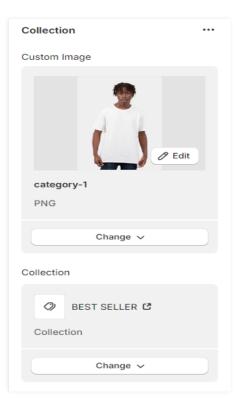

#### **Custom image:**

Add/upload the custom image you want. (Recommended image size is 1160 X 1600)

(Note: You can also add/upload collection image from the "admin>products>collections" option.)

**Collection:** Select the products collection from the collection list.

# 7.8 Multirow section settings

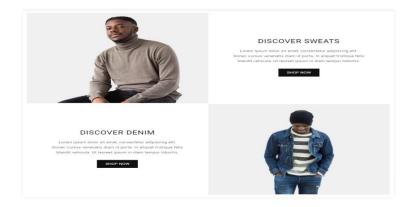

#### Go to Customize > Multirow section

| Multirow                                                  | ••• |
|-----------------------------------------------------------|-----|
| Image height                                              |     |
| Adapt to image                                            | ۵)  |
| Desktop image width                                       |     |
| Medium                                                    | \$  |
| Image is automatically optimized for mobile.              |     |
| Heading size                                              |     |
| Small                                                     | ۵   |
| Text style                                                |     |
| Body                                                      | \$  |
| Button style                                              |     |
| Solid button                                              | \$  |
|                                                           |     |
| Desktop content position                                  |     |
| Middle                                                    | \$  |
| Position is automatically optimized for mobile.           |     |
| Desktop content alignment                                 |     |
| Center                                                    | ۵)  |
| Desktop image placement                                   |     |
| Alternate from left                                       | \$  |
| Placement is automatically optimized for mobile.          | or  |
| Color scheme                                              |     |
| Aa Scheme 1<br>Edit                                       |     |
| Change 🗸                                                  |     |
| To edit all your theme's colors, go to yo theme settings. | ur  |
| Container color scheme                                    |     |
| Aa Scheme 1<br>Edit                                       |     |
| Change 🗸                                                  |     |
| To edit all your theme's colors, go to yo theme settings. | our |
| Mobile Layout                                             |     |
| Mobile content alignment                                  |     |
| Center                                                    | ۵)  |
| Enable/Disable Animation                                  |     |

Image height: Select the image height you want.

**Desktop image width:** Select the image width you want.

Button style: Select the button style you want.

**Desktop content position:** Set the content position in the desktop view.

**Desktop content alignment:** Set the content alignment in the desktop view.

**Desktop image placement:** Select the image position you want.

**Color scheme:** Select the color scheme you want.

Mobile layout settings:-

**Mobile content alignment:** Set the content alignment in the mobile view.

**Animation:** You can enable/disable animation from here.

#### Go to Customize > Multirow > Row block section

| Row                                                                                                    |       |
|----------------------------------------------------------------------------------------------------|-------|
| Image                                                                                                    |       |
|                                                                                                    | Edit  |
| multirow-img-1                                                                                                    |       |
| PNG                                                                                                    |       |
| Change 🗸                                                                                                    |       |
|                                                                                                    |       |
| Caption                                                                                                    |       |
|                                                                                                    |       |
| Heading                                                                                                    |       |
| 🏷 B I 🔗                                                                                                    |       |
| DISCOVER SWEATS                                                                                                    |       |
| Text                                                                                                    | 8     |
| 🍫 Aa ~ <b>B</b> I 🔗                                                                                                    |       |
| Lorem ipsum dolor sit amet,<br>consectetur adipiscing elit. Du<br>cursus venenatis diam id port<br>aliquet tristique felis blandit<br>vehicula. Ut laoreet ipsum in o<br>tempor lobortis. | a. In |
| Button label                                                                                                    |       |
| SHOP NOW                                                                                                    |       |
| Button link                                                                                                    | C 8   |
| Paste a link or search                                                                                                    |       |
| CO                                                                                                    |       |

Image: Add/Upload the image you want. (Recommended image size is 1820 X 1440)

**Caption:** Set the caption text you want.

Heading: Set the heading text you want.

**Text:** Set the text content you want.

Button label: Set the button label you want.

Button link: Set the redirection link for the button.

# 7.9 Multicolumn section settings

| <b>~</b>                                                                                         | G                                                                                                | $\oslash$                                                                                        |
|--------------------------------------------------------------------------------------------------|--------------------------------------------------------------------------------------------------|--------------------------------------------------------------------------------------------------|
| FREE SHIPPING                                                                                    | TOP NOTCH SUPPORT                                                                                | SECURE PAYMENTS                                                                                  |
| Sed mattis sagittis placerat cras.<br>consectetur adipiscing elit. Vestibulum<br>non aliquam ex. | Sed mattis sagittis placerat cras.<br>consectetur adipiscing elit. Vestibulum<br>non aliquam ex. | Sed mattis sagittis placerat cras.<br>consectetur adipiscing elit. Vestibulum<br>non aliquam ex. |

#### Go to Customize > Multicolumn section

| Multicolumn                                                                   |
|-------------------------------------------------------------------------------|
| Heading                                                                       |
| *> B I Ø                                                                      |
|                                                                               |
|                                                                               |
| Heading size                                                                  |
| Medium                                                                        |
| Image width                                                                   |
| Custom width \$                                                               |
| Custom image width                                                            |
| If the above image-width option is selected as a custom width then will work. |
| Image ratio                                                                   |
| Adapt to image                                                                |
| Number of columns on desktop 3                                                |
| Column alignment                                                              |
| Center \$                                                                     |
| Secondary background                                                          |
| Show as column background 🗘                                                   |
| Column background color #FFEFEF                                               |
| Button label                                                                  |
|                                                                               |
| Button link                                                                   |
| Paste a link or search                                                        |
|                                                                               |
| Color scheme                                                                  |
| Aa Scheme 1<br>Edit                                                           |
| Change 🗸                                                                      |
| To edit all your theme's colors, go to your theme settings.                   |
| Mobile Layout                                                                 |
| Number of columns on mobile                                                   |
| 1 column 🗘                                                                    |
| Enable swipe on mobile                                                        |

Heading: Set the heading text you want.

Image width: Select the image width you want.

**Custom image width:** Select the custom image width you want. (Note: If the above image-width option is selected as a custom width then will work.)

Image ratio: Select the image ratio you want.

Select the **number of columns on the desktop** view.

**Column alignment:** Set the column alignment you want.

Button label: Set the button label text you want.

**Button link:** Set the redirection link of the button.

**Color scheme:** Select the color scheme for this section.

Mobile layout settings:-

The select **number of columns** you want to display on mobile view.

Enable the **Enable swipe on mobile** option for a slider on a mobile view.

#### Go to Customize > Multicolumn > Column block section

| Column                                                                                          |      |
|-------------------------------------------------------------------------------------------------|------|
| Image                                                                                           |      |
| P Edit                                                                                          |      |
| service-icon-1                                                                                  |      |
| SVG                                                                                             |      |
| Change 🗸                                                                                        |      |
| Heading                                                                                         |      |
| 🏷 B I 🔗                                                                                         |      |
| FREE SHIPPING                                                                                   |      |
| Description                                                                                     | 8    |
| 🍫 Aα ∨ <b>Β</b> <i>Ι &amp;</i> ≔                                                                | 1000 |
| Sed mattis sagittis placerat cras<br>consectetur adipiscing elit.<br>Vestibulum non aliquam ex. | s.   |
| Link label                                                                                      |      |
|                                                                                                 |      |
| Link                                                                                            | 8    |
| Paste a link or search                                                                          |      |

Image: Add/Upload the icon image you want. (Recommended image size is 30 X 24)

Heading: Set the heading text you want.

**Description:** Set the description text you want.

Link label: Set the link label you want.

Link: Set the redirection page link you want.

# 7.10 Image Banner section settings

#### TRENDING FASHION STYLE

Lorem ipsum dolor sit amet, consectetur donec sodales sed nibh id vehicula.

SHOP NOW

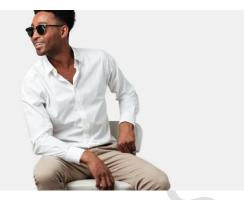

#### Go to Customize > Image banner section

| Image banner ····                                                         |
|---------------------------------------------------------------------------|
| Layout                                                                    |
| Full width \$                                                             |
| First image                                                               |
|                                                                           |
| / Edit                                                                    |
| image-banner                                                              |
| PNG                                                                       |
| Change ~                                                                  |
| Second image                                                              |
| <u></u>                                                                   |
| Select image                                                              |
| Explore free images                                                       |
| Mobile image                                                              |
| Mobile Image                                                              |
| P Edit                                                                    |
| m.v-image-banner                                                          |
| PNG                                                                       |
| Change 🗸                                                                  |
|                                                                           |
| Image overlay opacity 0%                                                  |
| Banner height                                                             |
| Adapt to first image                                                      |
| For best results, use an image with a 3:2 aspect ratio. <u>Learn more</u> |
| Desktop content position                                                  |
| Middle Left                                                               |
| Show container on desktop                                                 |
| Desktop content alignment                                                 |
| Left                                                                      |
| Color scheme                                                              |
| Aa Scheme 10<br>Edit                                                      |
| Change 🗸                                                                  |
| To edit all your theme's colors, go to your theme settings.               |
| Animations                                                                |
| Image behavior                                                            |
| None \$                                                                   |
| Mobile Layout                                                             |
| Mobile content alignment                                                  |
| Left                                                                      |
| <ul> <li>Stack images on mobile</li> </ul>                                |
| Show container on mobile                                                  |

**First image**: Add/Upload the image you want. (Recommended image size is 2730 X 825)

**Mobile image**: Add/Upload the image you want. (Recommended image size is 750 X 750)

Banner height: Select the banner height you want.

**Desktop content position:** Select the desktop content position you want.

Enable option show container on desktop.

**Desktop content alignment:** Select the content alignment in the desktop view.

**Color scheme:** Select the color scheme for the content.

Animation: Select the image behavior option you want.

Mobile Layout Settings:-Mobile content alignment: Select the content alignment in the mobile view.

# **7.11 Blog posts section settings**

#### LATEST NEWS

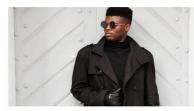

THE BEST MEN'S LINEN SUIT FOR SUMMER Lorem ipsum dolor sit amet, consectetur adipiscing elit. Donec cursus venenatis diam id porta. In aliquet tristique felis blandit vehicula. Ut laoreet ipsum in diam tempor lobortis....

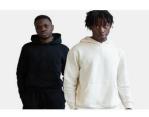

THE BEST BUDGET MEN'S CLOTHING BRANDS Lorem ipsum dolor sit amet, consectetur adipiscing ellt. Donec cursus venenatis diam id porta. In aliquet tristique fells blandit vehicula. Ut laoreet ipsum in diam tempor lobortis....

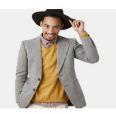

23 THINGS NO MODERN MAN SHOULD OWN IN 2023

Lorem ipsum dolor sit amet, consectetur adipiscing elit. Donec cursus venenatis diam id porta. In aliquet tristique felis blandit vehicula. Ut laoreet ipsum in diam tempor lobortis....

#### Go to Customize > Blog posts section

| Blog posts                                                                                 | ••• |
|--------------------------------------------------------------------------------------------|-----|
| Heading                                                                                    | 8   |
| 🌣 B I 🔗                                                                                    |     |
| LATEST NEWS                                                                                |     |
| Heading size                                                                               |     |
| Small                                                                                      | ۵)  |
| Heading alignment                                                                          |     |
| Left                                                                                       | ۵)  |
| Blog                                                                                       |     |
| 날 News C                                                                                   |     |
|                                                                                            |     |
| Blog                                                                                       |     |
| Change 🗸                                                                                   |     |
| Color scheme                                                                               | 3   |
| Edit                                                                                       |     |
| Change 🗸                                                                                   |     |
| To edit all your theme's colors, go to yo theme settings.                                  | ur  |
| To change the card color scheme, upda<br>your theme settings.                              | ate |
| Show featured image<br>For best results, use an image with<br>3:2 aspect ratio. Learn more | а   |
| Show date                                                                                  |     |
| Show author                                                                                |     |
| Enable "View all" button if blog<br>includes more blog posts than show                     | wn  |

Heading: Set the heading text you want.

Heading Size: Set the heading font size you want.

**Heading alignment**: Set the heading position you want.

**Blog:** Select the blog from a created blog post list.

Select the range of a **number of blog posts to show.** 

Select the range of a **number of columns on the desktop.** 

**Color scheme:** Select the color scheme for the blog section.

**Show featured image:** Enable this option for display the image.

**Show date:** Enable this option for the display date.

**Show author:** Enable this option for the display author.

To display the **view all** button then enable this option.

# 7.12 Footer section settings

|            | SHOP        | CHAMPIONS            | INFORMATION      | SUPPORT           |
|------------|-------------|----------------------|------------------|-------------------|
| Home       | Tops        | SIGN UP FOR 15% OFF  | Terms of Service | Help Center       |
| About Us   | Bottoms     | 31614 01 101(13% 011 | Return Policy    | 0123 456 789      |
| Contact Us | Accessories | Email $\rightarrow$  | Shipping         | info@champions.co |
| Blog       | Sweats      |                      | Privacy          |                   |
| Faq        | Denim       | () 🖸 🎽 🖗             |                  |                   |

#### Go to Customize > Footer section

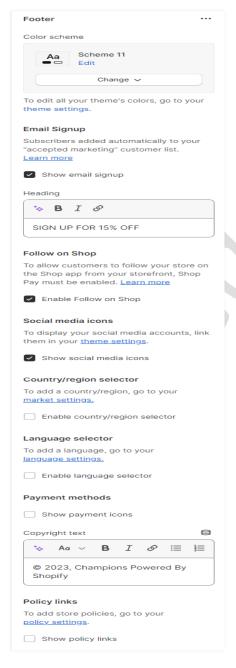

**Color scheme:** Select the color scheme you want.

**Email signup:** Enable the **show email signup** option to display the newsletter.

Heading: Set the newsletter heading.

Social media icons: Enable the show social media icons option for displaying social media icons.

**Country/Region selector:** Enable the country/region selector option to display a currency.

Language selector: Enable the language selector option for displaying a language.

**Payment methods:** Enable the **show payment icons** option for displaying payment icons.

**Copyright text:** Set the copyright text you want.

**Policy links:** Enable the show policy links option to display the policy link.

Go to Customize > Footer > Newsletter and logo block section

| Newsletter and logo |
|---------------------|
| Image               |
| CHAMPIC             |
| logo                |
| SVG                 |
| Change 🗸            |
| Image width 200px   |
| Column alignment    |

**Image:** Add/Upload the footer logo image you want. (Recommended image size is 169 X 23)

Image width: Set the image width you want.

**Column alignment:** Set the column alignment you want.

#### Go to Customize > Footer > Menu block section

| Menu                                |
|-------------------------------------|
|                                     |
| Heading                             |
| * B I Ø                             |
| QUICK LINKS                         |
| Menu                                |
| ල Footer menu ඊ                     |
| Menu                                |
| Change 🗸                            |
| Displays only top-level menu items. |
| Column alignment                    |
| Center \$                           |

Heading: Set the menu heading you want.

**Menu:** Select the menu for the navigation.

**Column alignment:** Set the column alignment you want.

# 7.13 Collection Page settings

# 1> Collection banner section settings

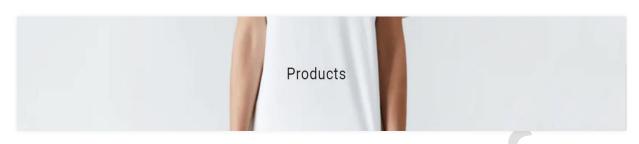

#### Go to Customize > Default Collection Page > Collection banner section

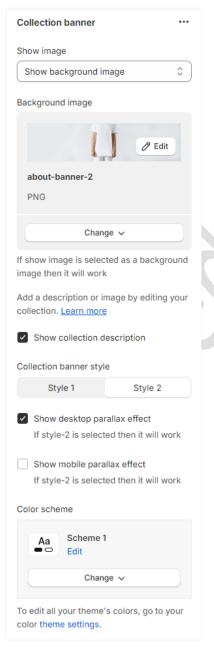

**Show image:** Select the show image option you want. (Note: If the show image is selected as a show background image then the display of the fixed below image will be set. But If the show image is selected as a show collection image then display the collection image.)

**Background image:** Add/Upload the collection banner image you want. (Recommended image size is 1900 X 550)

Enable the **show collection description** option to show the description.

**Collection banner style:** Select the collection banner style you want.

Enable the **Show desktop parallax effect** option for parallax on the desktop view. (Note: If style-2 is selected then it will work.)

Enable the **Show mobile parallax effect** option for parallax on a mobile view. (Note: If style-2 is selected then it will work.)

**Color scheme:** Select the color scheme you want.

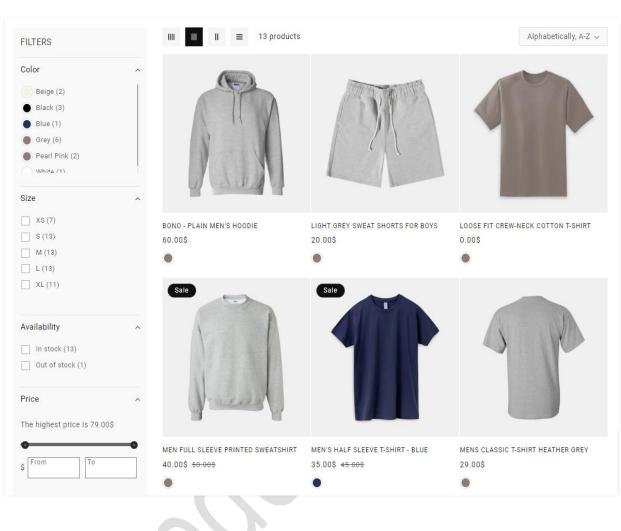

# **2> Product grid section settings**

## >>> continue

#### Go to Customize > Default Collection Page > Product grid section

| Product grid                                                            |
|-------------------------------------------------------------------------|
| Products per page                                                       |
|                                                                         |
| Number of columns on desktop                                            |
|                                                                         |
| •                                                                       |
| Color scheme                                                            |
| Aa Scheme 1<br>Control Edit                                             |
| Change 🗸                                                                |
| To adit all your thema's colora, go to your                             |
| To edit all your theme's colors, go to your color theme settings.       |
| To change the card color scheme, update                                 |
| your theme settings.                                                    |
| Product card                                                            |
| Image ratio                                                             |
| Adapt to image Portrait Square                                          |
| Haupt to mogo Portion oquaro                                            |
| Image shape                                                             |
| Default  \$                                                             |
| Standard-styled cards have no borders when an image shape is active.    |
| Show second image on hover                                              |
| Show vendor                                                             |
| Show product rating                                                     |
| To display a rating, add a product<br>rating app. <u>Learn more</u>     |
| Enable quick add button                                                 |
|                                                                         |
| Filtering and sorting                                                   |
| Enable filtering                                                        |
| Customize filters with the Search &<br>Discovery app. <u>Learn more</u> |
| Discovery app. <u>coant more</u>                                        |
| Desktop filter layout                                                   |
| Horizontal Vertical Drawer                                              |
| Drawer is the default mobile layout.                                    |
| Enable sorting                                                          |
| Mobile Layout                                                           |
| Number of columns on mobile                                             |
|                                                                         |

**Product per page:** Select the range of how many products to display per page.

Select the **number of columns** for desktop view.

**Color scheme:** Select the color scheme you want.

**Product Card Settings:-**

Image ratio: Select the image ratio you want.

Image shape: Select the image shape you want.

Show second image on hover: Enable the option to show a second image on mouse hover.

**Enable quick add button:** To display the quick add button on the products then enable the option.

**Enable list-view quick add button:** Enable the option to display the quick add button on the list-view products.

Filter and Sorting Settings:-

**Enable filtering:** You can enable/disable the filter option.

**Desktop filter layout:** Select the filter layout you want.

You can enable/disable the Sorting option.

Mobile layout:-

Select the **number of columns** to display on mobile view.

# 7.14 Product page settings

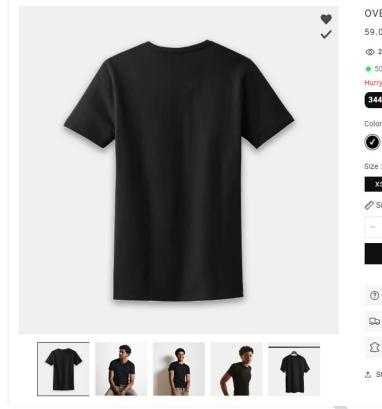

| OVERSIZED TEE - BLACK                 |   |
|---------------------------------------|---|
| 59.00\$ <del>69.00\$</del>            |   |
| 24 People are viewing this right now  |   |
| 500 in stock, Delivery by Mon, Jan 29 |   |
| Hurry up! Sales End In                |   |
| 344 Days : 0 Hours : 37 Min : 37 Sec  |   |
| Color : Black                         |   |
|                                       |   |
| Size : XS                             |   |
| XS S M L XL                           |   |
| 🔊 Size Guide                          |   |
| - 1 + ADD TO CART                     |   |
| BUY IT NOW                            |   |
|                                       |   |
| ⑦ EXTRA INFORMATION                   | + |
| □ SHIPPING & RETURNS                  | + |
|                                       | + |
| ✿ Share                               |   |

>>> continue

>>> continue

#### Go to Customize > Default Product Page > Template > Product information

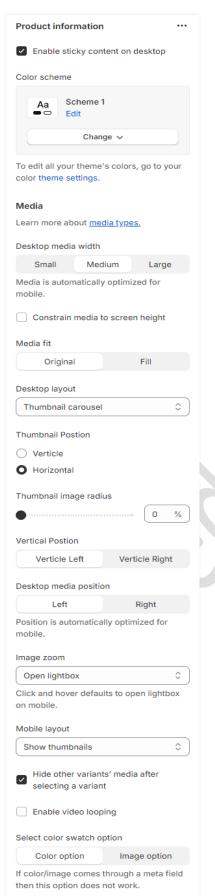

**Enable sticky content on desktop:** Enable the option to display content sticky.

**Color scheme:** Select the color scheme you want.

**Collection banner style:** Select the collection banner style you want.

**Desktop media width:** Select the desktop media image width you want.

**Constrain media to screen height:** Enable the option to constrain media to screen height.

Media fit: Select the media fit option you want.

**Desktop layout:** Select the desktop layout you want.

**Desktop media position:** Select the desktop media position you want.

**Image zoom:** Select the image zoom option you want.

Mobile layout: Select the mobile layout option you want.

**Hide other variants' media after selecting a variant:** If you want to hide other variants thumbnail image after selecting a variant then enable this option.

**Enable video looping:** If you want to continuously play a video then enable the option.

# 8. Default section and basic option settings

Go to your store "admin > Online store > Themes > Customize" option

# 8.1 Minicart/Cart settings

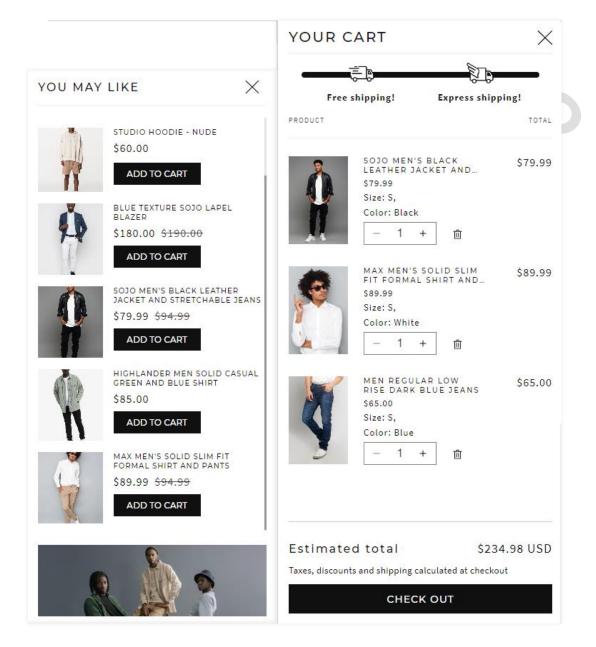

### Go to "Customize > Theme settings > Cart" option

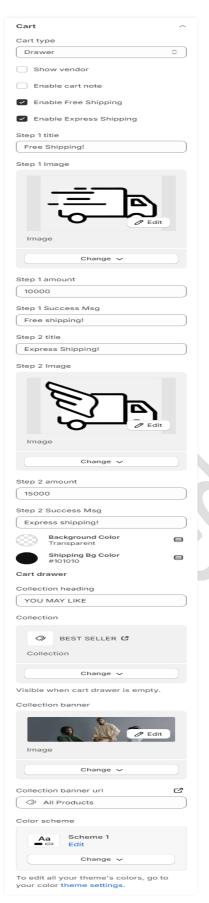

Cart type: Select the cart type you want.

**Enable free shipping:** Enable the option for displaying free shipping.

Enable express shipping: Enable the option for displaying express shipping.

**Step 1 title:** Set the step1 title for free shipping.

Step 1 image: Add/upload the free shipping icon image. (Recommended image size is 40 X 33)px

**Step 1 amount:** Set the step1 amount for free shipping.

(Note: You have to add the price multiplied by 100. Example: 100=\$1,1000=\$10 etc...)

Step 1 Success Msg: Set the step1 success message for free shipping.

**Step 2 title:** Set the step2 title for express shipping.

**Step 2 image:** Add/upload the express shipping icon image. (Recommended image size is 40 X 33)px

Step 2 amount: Set the step2 amount for express shipping.

(Note: You have to add the price multiplied by 100. Example: 100=\$1,1000=\$10 etc...)

**Step 2 Success Msg:** Set the step2 success message for express shipping.

## 8.2 Newsletter popup section settings

(Q) How to enable or disable newsletter popup?Answer: Go to your store "Admin > Online store > Themes > Customize > Theme settings > Newsletter Popup" option.

| GET THE NEWSLETTER GET<br>10% OFF<br>Stay up to date with our exciting products<br>developments, get special offers, and receive<br>Email |  |
|----------------------------------------------------------------------------------------------------|--|
| SUBSCRIBE                                                                                                    |  |
|                                                                                                    |  |

### Go to "Customize > Newsletter" section

|                                                  | vsletter                                                                                                    |
|--------------------------------------------------|----------------------------------------------------------------------------------------------------|
| Imag                                             | je                                                                                                    |
|                                                  |                                                                                                    |
| n                                                | ewsletter-popup                                                                                                    |
| P                                                | NG                                                                                                    |
|                                                  | Change 🗸                                                                                                    |
| Reco                                             | ommended image size is (375 x 350)px                                                                                                    |
| Mob                                              | ile image                                                                                                    |
| m                                                | C Edit                                                                                                    |
|                                                  | . <b>v-newsletter-popup</b><br>NG                                                                                                    |
|                                                  |                                                                                                    |
| PI<br>Reco<br>200)                               | Change ~<br>ommended image size is (400 x<br>Ipx                                                                                                    |
| Pl<br>Recc<br>200)<br>Title                      | Change ~<br>ommended image size is (400 x<br>Ipx                                                                                                    |
| Pl<br>Reco<br>200)<br>Title<br>GE                | Change ~                                                                                                    |
| PI<br>Reco<br>200)<br>Title<br>GE<br>Cont<br>Sta | Change ~<br>ommended image size is (400 x<br>lpx<br>TTHE NEWSLETTER GET 10% OFF                                                                                 |
| Pl<br>Reco<br>200)<br>Title<br>GE<br>Cont<br>Sta | Change ~<br>ommended image size is (400 x<br>ipx<br>T THE NEWSLETTER GET 10% OFF<br>tent<br>ay up to date with our exciting<br>oducts developments, get special |

**Image:** Add/Upload the newsletter image you want. (Recommended image size is 375 X 350)px

**Mobile image:** Add/Upload the newsletter mobile image you want. (Recommended image size is 400 X 200)px

**Title:** Set the title text you want.

**Content:** Set the content you want.

Button label: Set the button label you want.

## 8.3 Product grid swatch settings

#### (Q) Where will the swatches color be applied?

**Answer:** Swatches will be shown in every product section, collection page filter, and product page.

| $\bigcirc$ | OVERSIZED TEE - BLACK                                                                                       | 235.01                                                                                                    |
|------------|----------------------------------------------------------------------------------------------------|----------------------------------------------------------------------------------------------------|
| 0          | 59.00\$ 69.00\$                                                                                             | o de la compañía de la compañía de |
|            | <ul> <li>(2) 10 People are viewing this right now</li> <li>500 in stock, Delivery by Fri, Jan 26</li> </ul> |                                                                                                    |
|            | Hurry upt Sales End In                                                                                      |                                                                                                    |
|            | 347 Days 18 Hours 22 Min 49 Sec                                                                             |                                                                                                    |
|            | Color : Black Color Swatches                                                                                |                                                                                                    |
|            |                                                                                                    |                                                                                                    |
|            | Dize : X0                                                                                                   | OVERSIZED THE BLACK                                                                                                    |
|            | X0 0 M L XL                                                                                                 | • • •                                                                                                    |
|            | P Size Guide                                                                                                |                                                                                                    |
|            | - 1 + ADD TO CART                                                                                           |                                                                                                    |
|            | BUY IT NOW                                                                                                  | FILTERS                                                                                                    |
|            |                                                                                                    | Color                                                                                                    |
|            | (2) EXTRA INFORMATION +                                                                                     |                                                                                                    |
|            |                                                                                                    | Belge (2)                                                                                                    |
|            | SUPPING & RETURNS +                                                                                         | Black (3)                                                                                                    |
|            | C MATERIALS +                                                                                               | <ul> <li>Blue (1)</li> <li>Grey (6)</li> </ul>                                                                                                    |
| 1 💼 📩 🦂 🕇  | 3. Share                                                                                                    | Pearl Pink (2)                                                                                                    |
|            |                                                                                                    | White (1)                                                                                                    |
|            |                                                                                                    |                                                                                                    |

### Go to "Customize >Theme settings > Product grid swatch" option

| Product grid swatch                   | ^      |
|---------------------------------------|--------|
| Swatch Enable / Disable               |        |
| Either you can use Color              |        |
| swatches code or Color                |        |
| swatches image.                       |        |
| Color swatches name                   |        |
| Color,color                           |        |
| Color swatches code                   |        |
| Beige: #f4ecc2                        |        |
| Black: #000000                        |        |
| Blue: #0000fe                         |        |
| Darkolivegreen: #556b2f               |        |
| Green: #008640                        |        |
| Grey: #98999b                         |        |
| Olive: #808000                        |        |
| Orange:#ff5f1f                        |        |
| Skyblue: #87ceeb<br>White: #ffffff    |        |
| white. #mm                            |        |
| Names must exactly match varia names. | nt     |
| Color swatches image                  |        |
| Black: black.png                      |        |
| White: White.png                      |        |
|                                       |        |
| Upload images via Admin > Cont        | tent > |
| Files in the admin. Names must        |        |
| exactly match variant names. Fil      | е      |
| names are case sensitive.             |        |

Swatch Enable / Disable: You can enable/disable swatches from here. (Note: Either you can use color swatches code or color swatches image.)

**Color swatches name:** You have to set proper variant name that will be display color swatches.

Color swatches code: Set the variant color name and color code in given format. (Ex: Beige: #f4ecc2)

(Note: Names must exactly match variant names.)

Color swatches image: Set the variant color name and file name in given format. (Ex: Black: black.png)

(Note: Upload images via Admin > Content > Files in the admin. Names must exactly match variant names. File names are case sensitive.)

## 8.4 Product notification popup settings

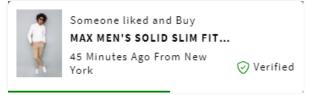

### Go to "Customize > Theme settings > Product notification popup" option

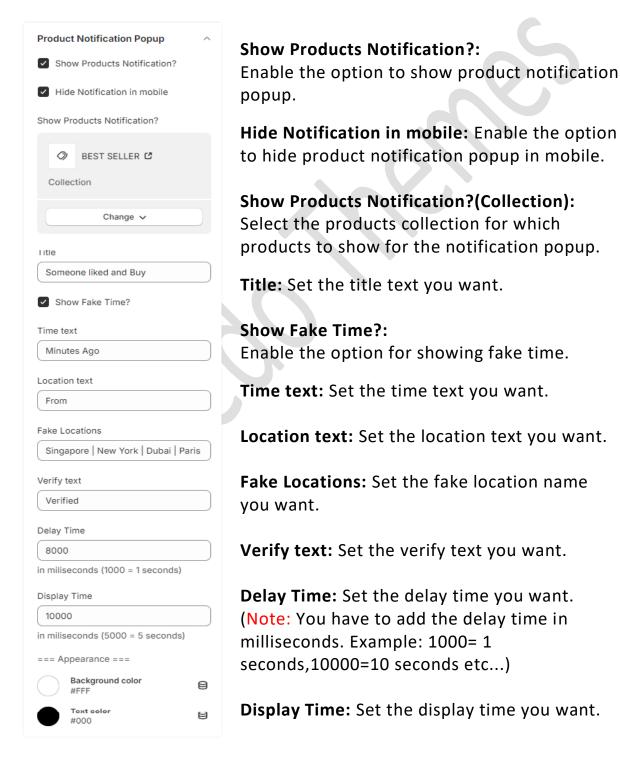

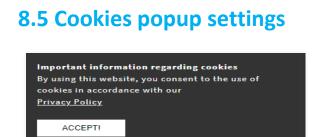

## Go to "Customize > Theme settings > Cookies popup" option

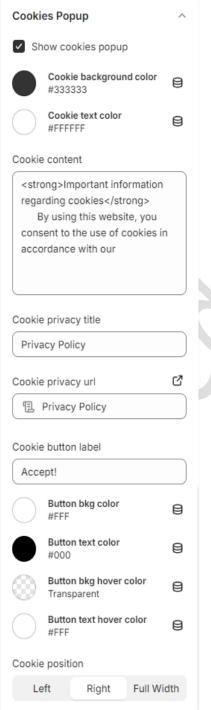

Show cookies popup: Enable the option to show cookies popup.

**Cookies background color:** Select the cookies background color you want.

**Cookies text color:** Select the cookies text color you want.

**Cookie content:** Set the cookie content you want.

**Cookie privacy title:** Set the cookie privacy title you want.

**Cookie privacy url:** Set the redirection link for the cookie privacy title.

**Cookie button label:** Set the cookie button label text you want.

**Button bkg color:** Select the cookie button background color you want.

**Button text color:** Select the cookie button text color you want.

Button bkg hover color: Select the cookie button background hover color you want. Button text hover color: Select the cookie button text hover color you want.

## 8.6 Wishlist page settings

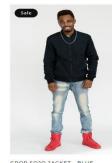

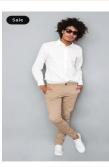

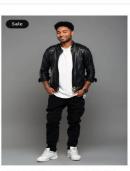

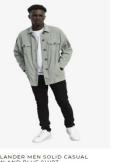

CROP SOJO JACKET - BLUE \$86.00 <del>\$95.00</del> MAX MEN'S SOLID SLIM FIT FORMAL SHIRT AND PANTS \$89.99 <del>\$94.99</del>

SOJO MEN'S BLACK LEATHER JACKET AND STRETCHABLE JEANS \$79.99 <del>\$94.99</del>

JACKET HIGHLANDER MEN GREEN AND BLUE \$85.00

### Go to "Customize > Theme settings > Wishlist" option

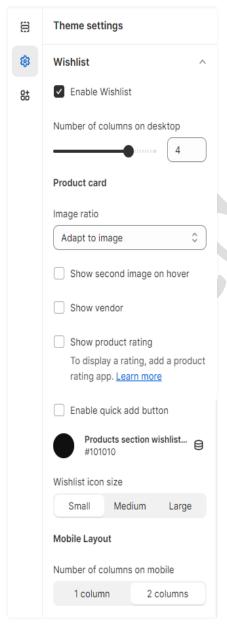

**Enable Wishlist:** You can enable/disable the wishlist from here.

How many columns to show then set a **number of columns on the desktop** option.

Product card settings:-Image ratio: Select the image ratio you want.

**Show second image on hover**: Enable the option to show a second image on mouse hover.

**Show vendor**: Enable the option to display the vendor.

**Enable quick add button:** Enable the option to display the quick add button on the products.

**Products section wishlist color:** Select the product section wishlist icon color.

**Wishlist icon size:** Set the wishlist icon size you want.

How many columns to show then set a **number of columns on the mobile** option.

# 8.7 Compare page settings

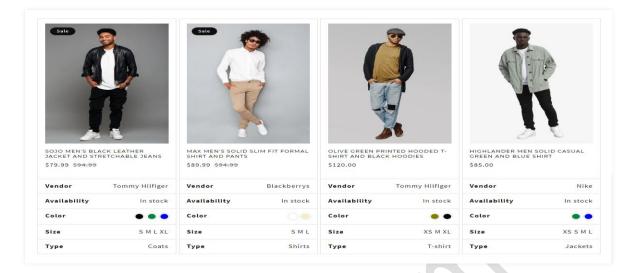

## Go to "Customize > Theme settings > Compare" option

| Compare ^                                   |  |  |  |  |
|---------------------------------------------|--|--|--|--|
| Enable Compare                              |  |  |  |  |
| Number of columns on desktop                |  |  |  |  |
| 4                                           |  |  |  |  |
| Product card                                |  |  |  |  |
| Image ratio                                 |  |  |  |  |
| Adapt to image                              |  |  |  |  |
| <ul> <li>Enable quick add button</li> </ul> |  |  |  |  |
| Products section compar<br>#101010          |  |  |  |  |
| Compare icon size                           |  |  |  |  |
| Small Medium Large                          |  |  |  |  |
| Mobile Layout                               |  |  |  |  |
| Number of columns on mobile                 |  |  |  |  |
| 1 column 2 columns                          |  |  |  |  |

**Enable compare:** You can enable/disable product compare from here.

How many columns to show then set a **number of columns on the desktop** option.

Product card settings:-Image ratio: Select the image ratio you want.

**Enable quick add button:** Enable the option to display the quick add button on the products.

**Products section compare color:** Select the product section compare icon color from here.

**Compare icon size:** Set the compare icon size you want.

Mobile layout settings:-Set the number of columns on the mobile view.

# 9. Show multiple variant images of selected variant settings

Go to your store Admin > Products option.

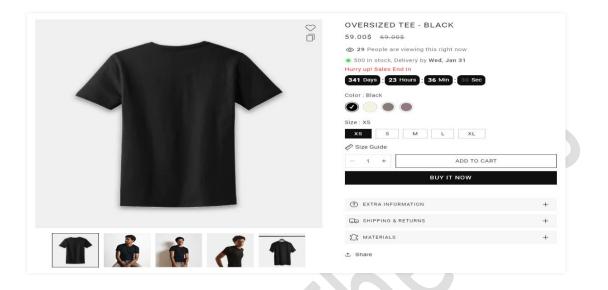

➢ Go to your store Products > Select any product and follow the below steps.

Step-1: Go to the selected product.

Step-2: Select the variant images.

**Step-3:** Hover over the media image and click on the image a popup will open then edit the alt text and then save. Do the same process for other images. (Note: Variant names must match with alt text.)

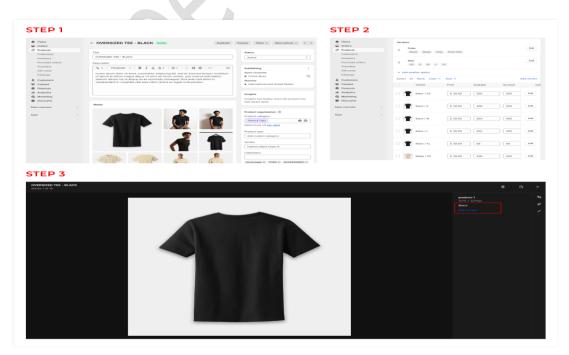

# **10.** Configuration Basic Settings

## 1>Payments method settings

Go to Admin > Settings > Payments option
 Here you can add the payment methods you want.
 0

## 2>Customer accounts settings

Go to Admin > Settings > Customer accounts option Here you can set customer account related settings.

## 3>Shipping and delivery settings

Go to Admin > Settings > Shipping and delivery option Here you can set shipping and delivery related settings.

### **4>Language settings**

Go to Admin > Settings > Language option
 Here you can add language and change the default language.

## 5>Country/region settings

Go to Admin > Settings > Markets > Manage > Edit option Here you can add country/region.

### 6>How to add all images settings

Go to Admin > Content > Files option
 Here you can upload single and multiple images.